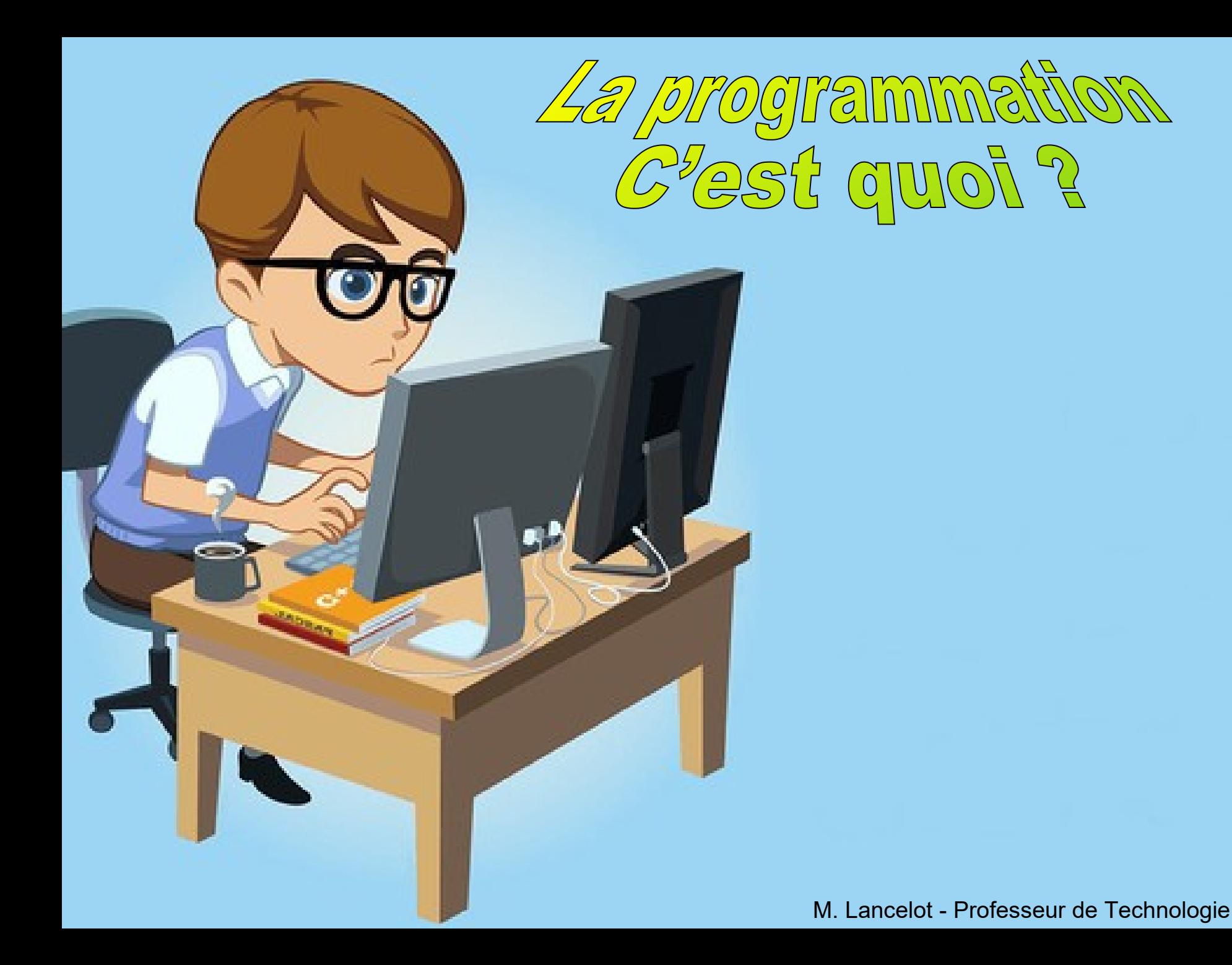

## **Un programme, c'est quoi ?**

Ecrire un programme, c'est faire de la programmation. En informatique, La programmation consiste à écrire des instructions qui seront exécutées pour effectuer une tâche spécifique.

On l'utilise pour développer des logiciels, des applications ou pour résoudre des problèmes et automatiser des tâches.

Il existe de très nombreux langages de programmation. La majorité des programmes utilisent des lignes de code.

**}**

Programme en langage Basic pour faire clignoter une Led

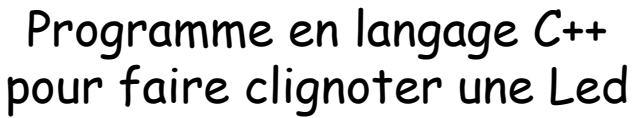

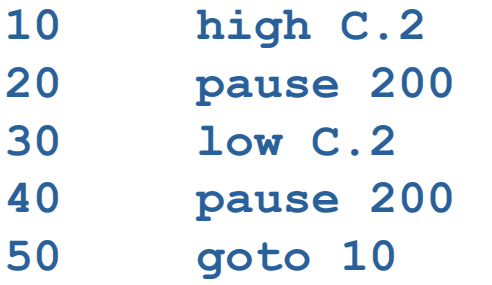

```
void loop()
```

```
{
digitalWrite(led, HIGH);
delay(200);
digitalWrite(led, LOW);
delay(200);
```
# **Programme en langage graphique**

Pour simplifier la programmation, les langages graphiques permettent de créer des programmes en dessinant des organigrammes ou en assemblant des blocs.

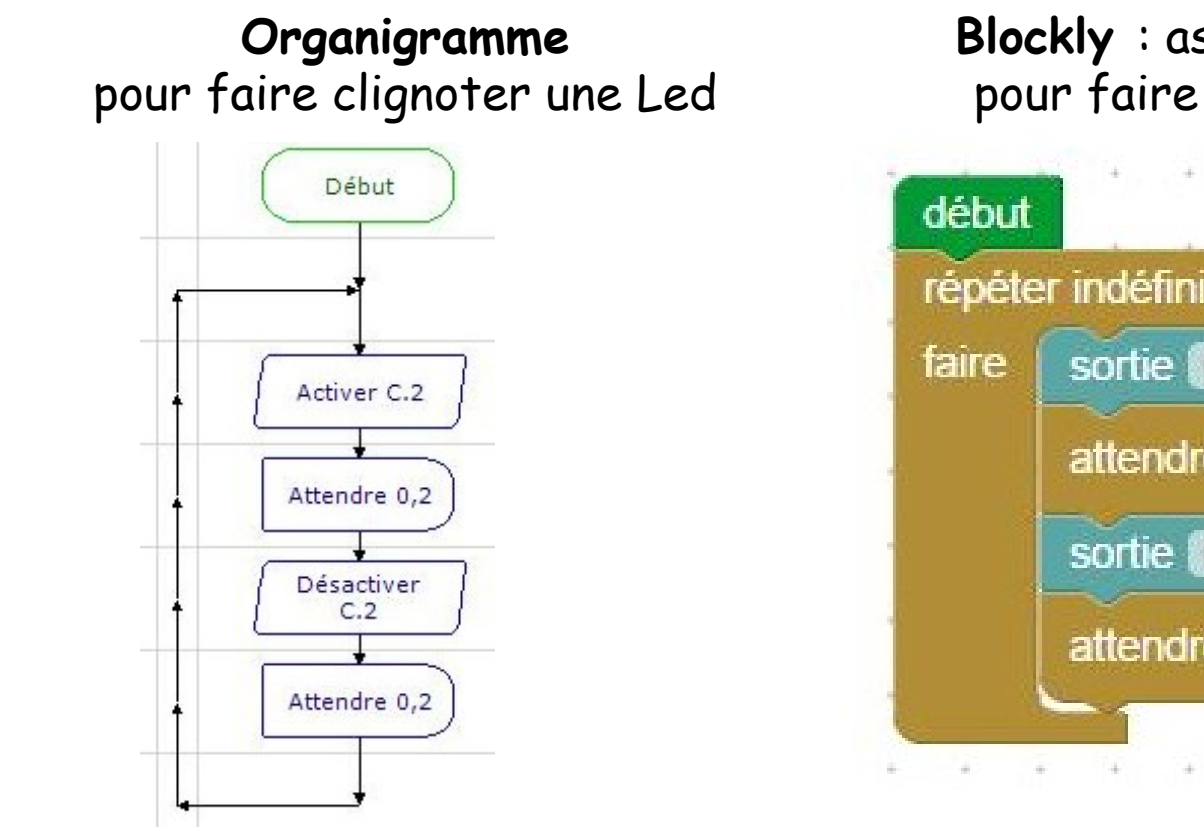

**Blockly** : assemblage de blocs pour faire clignoter une Led

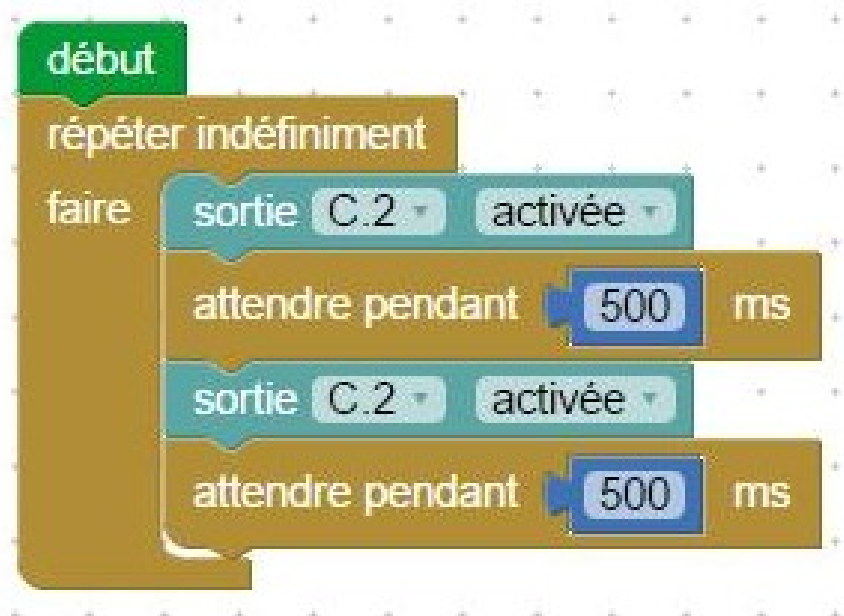

**Un organigramme** utilise des symboles relier par des flèches**.**

**Début et Fin** - Marque le début et la fin d'un programme

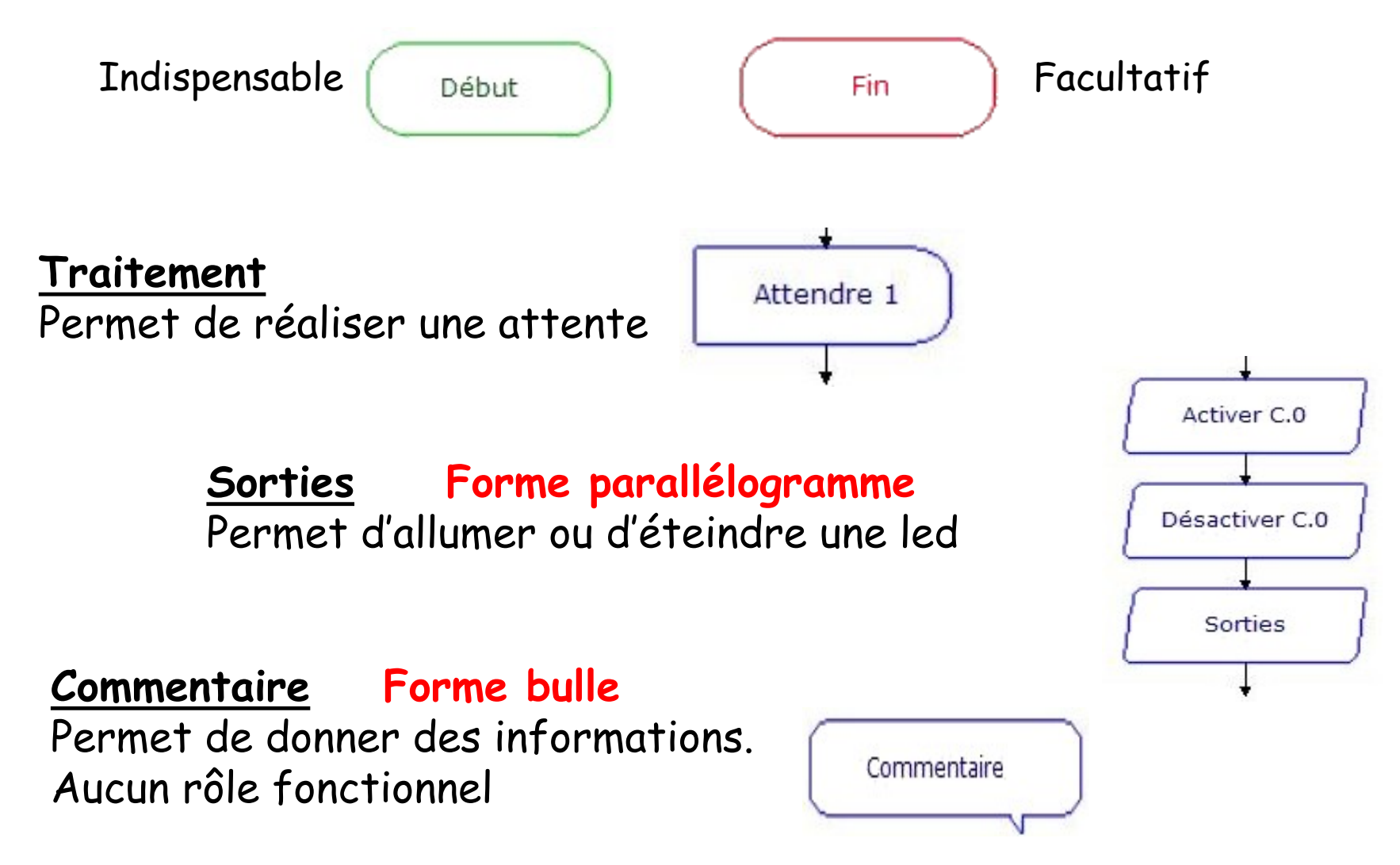

#### **L'assemblage de blocs avec Blockly** utilise des blocs qui s'assemblent entre-eux.

Les blocs sont connectés les uns aux autres pour indiquer l'ordre d'exécution des instructions.

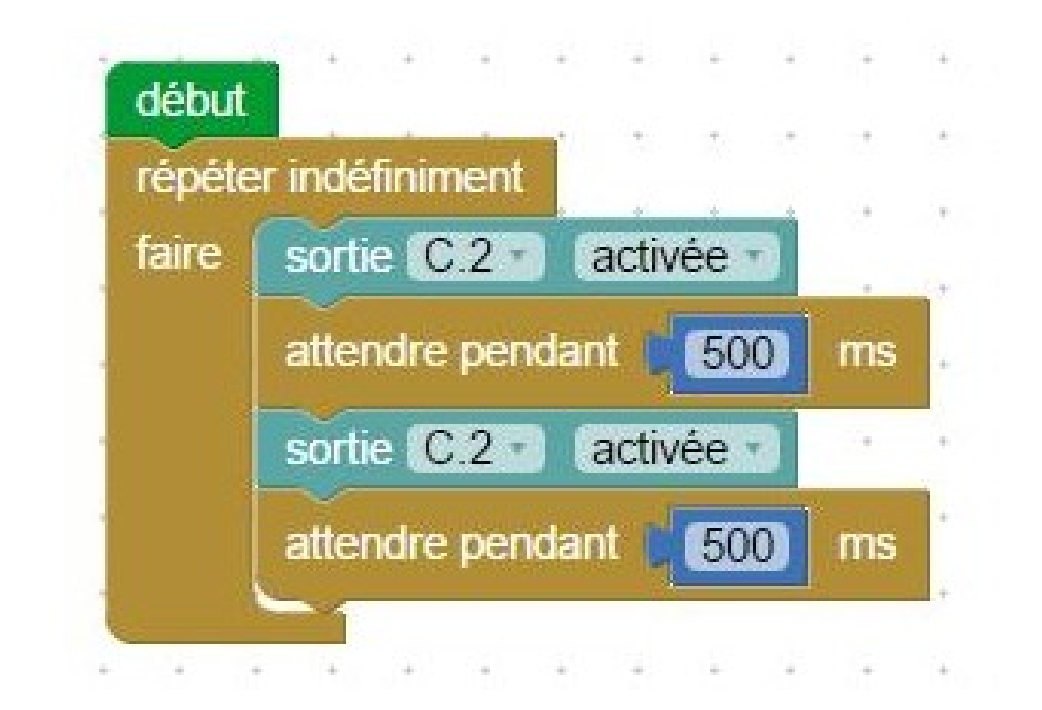

## **Picaxe Editor**

**Picaxe Editor** est un logiciel destiné à la programmation de composants programmables à l'aide d'un câble relié à l'ordinateur. Ce logiciel permet de programmer en ligne de code BASIC, en organigramme ou en bloc.

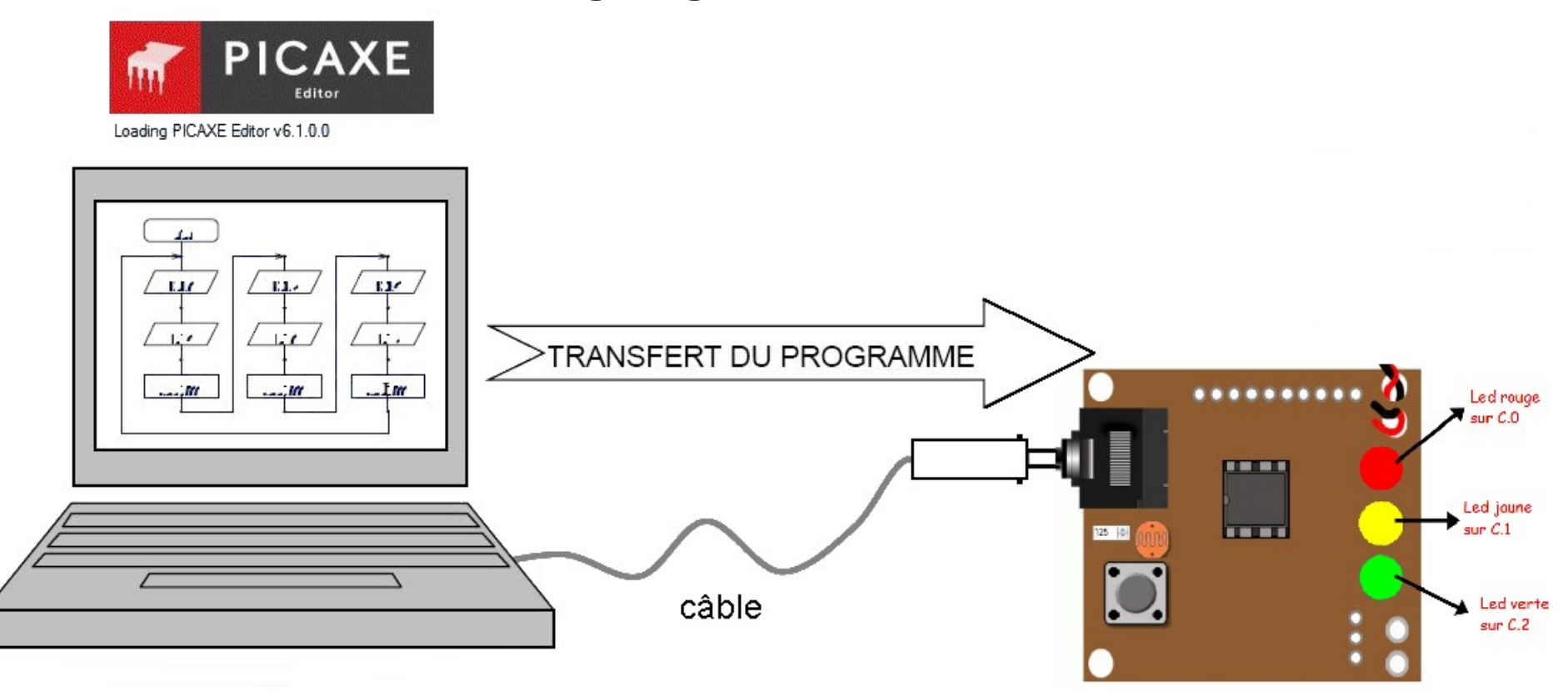

## **Picaxe Editor**

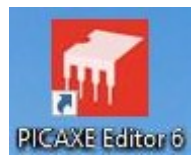

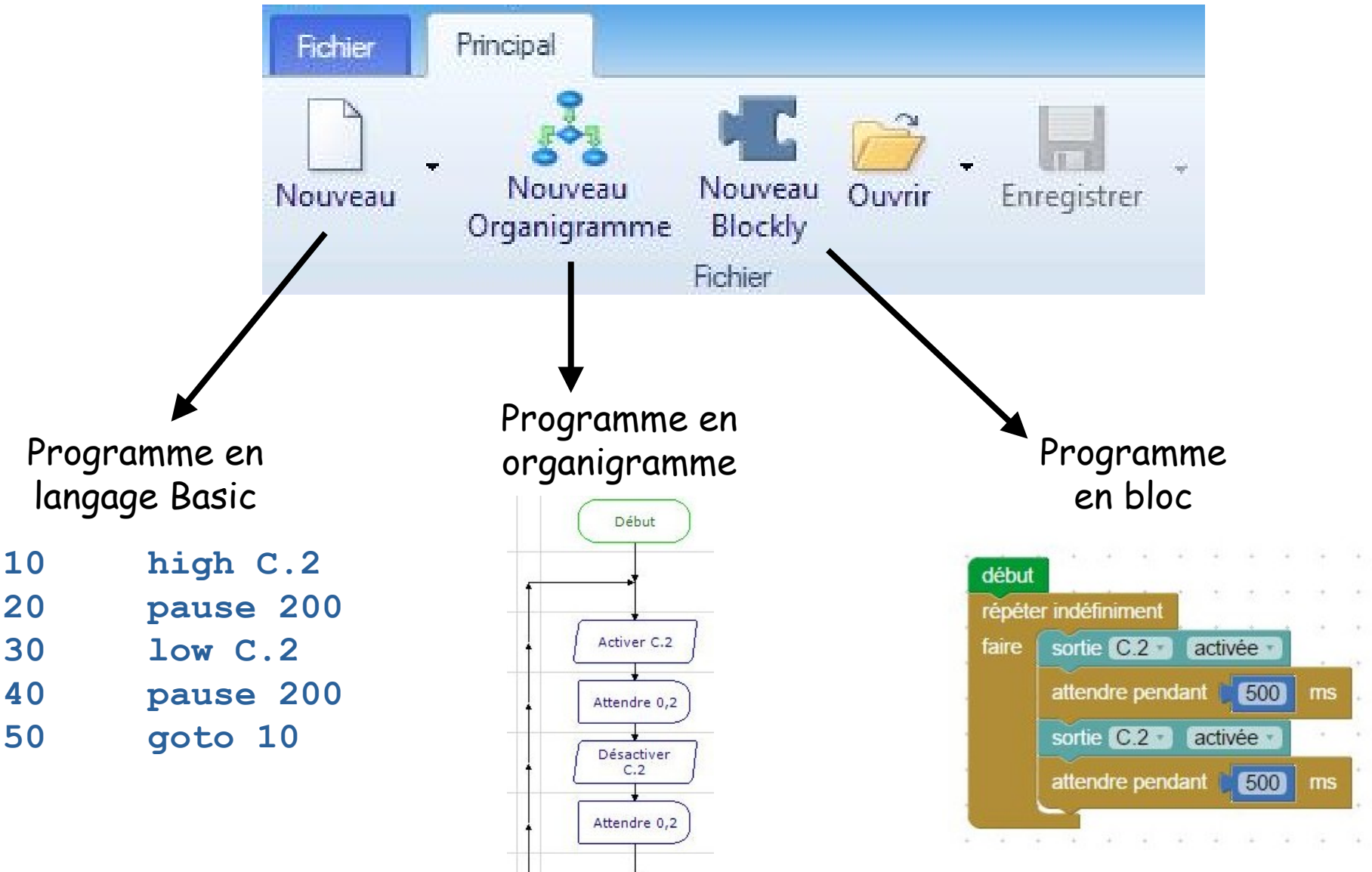

## **Utilisation de leds sur les sorties**

Le circuit programmable utilise des leds pour visualiser l'état de ses sorties. Le circuit 08M dispose de 4 sorties différentes mais **seulement 3 leds sont utilisées**.

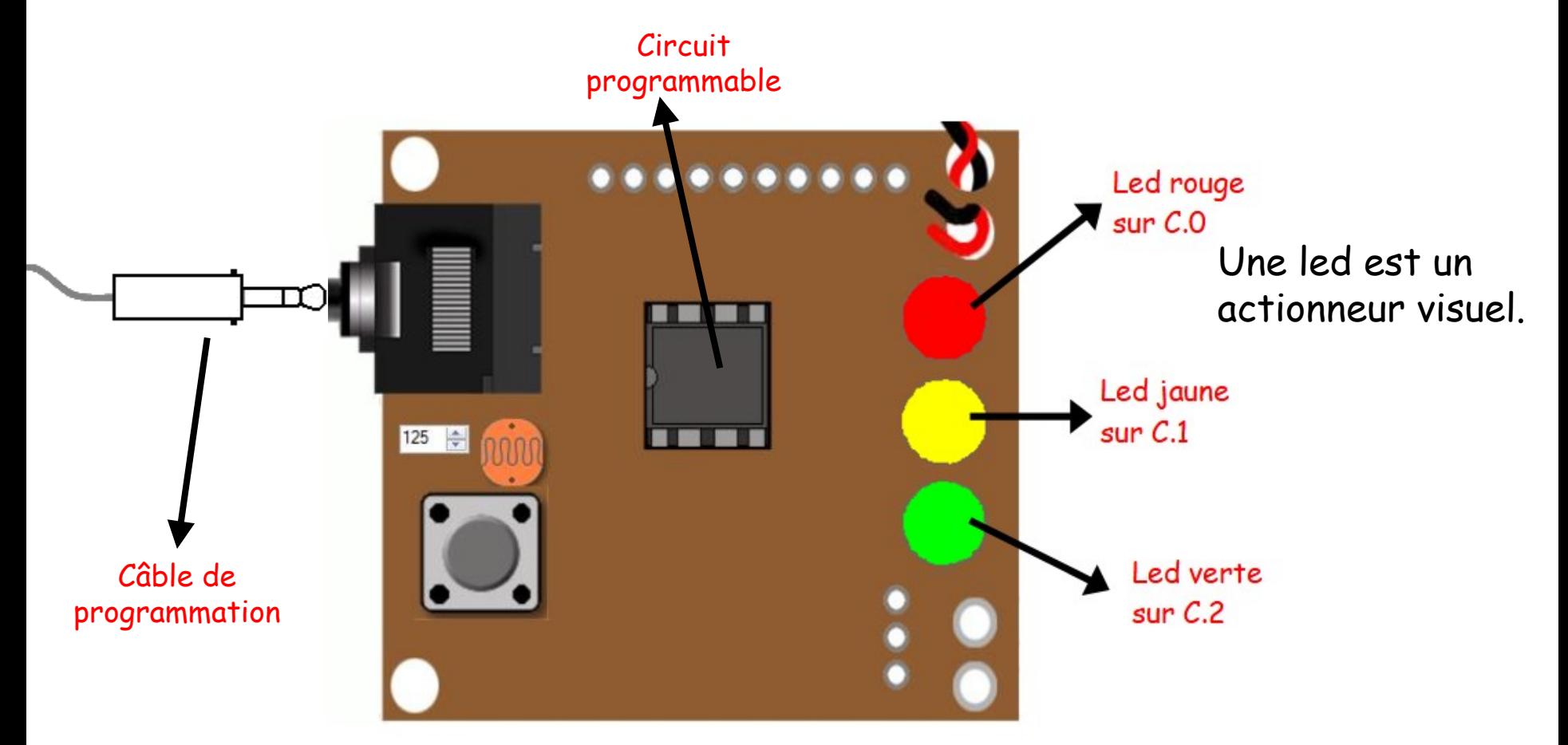

#### Votre premier organigramme Faire clignoter la LED jaune

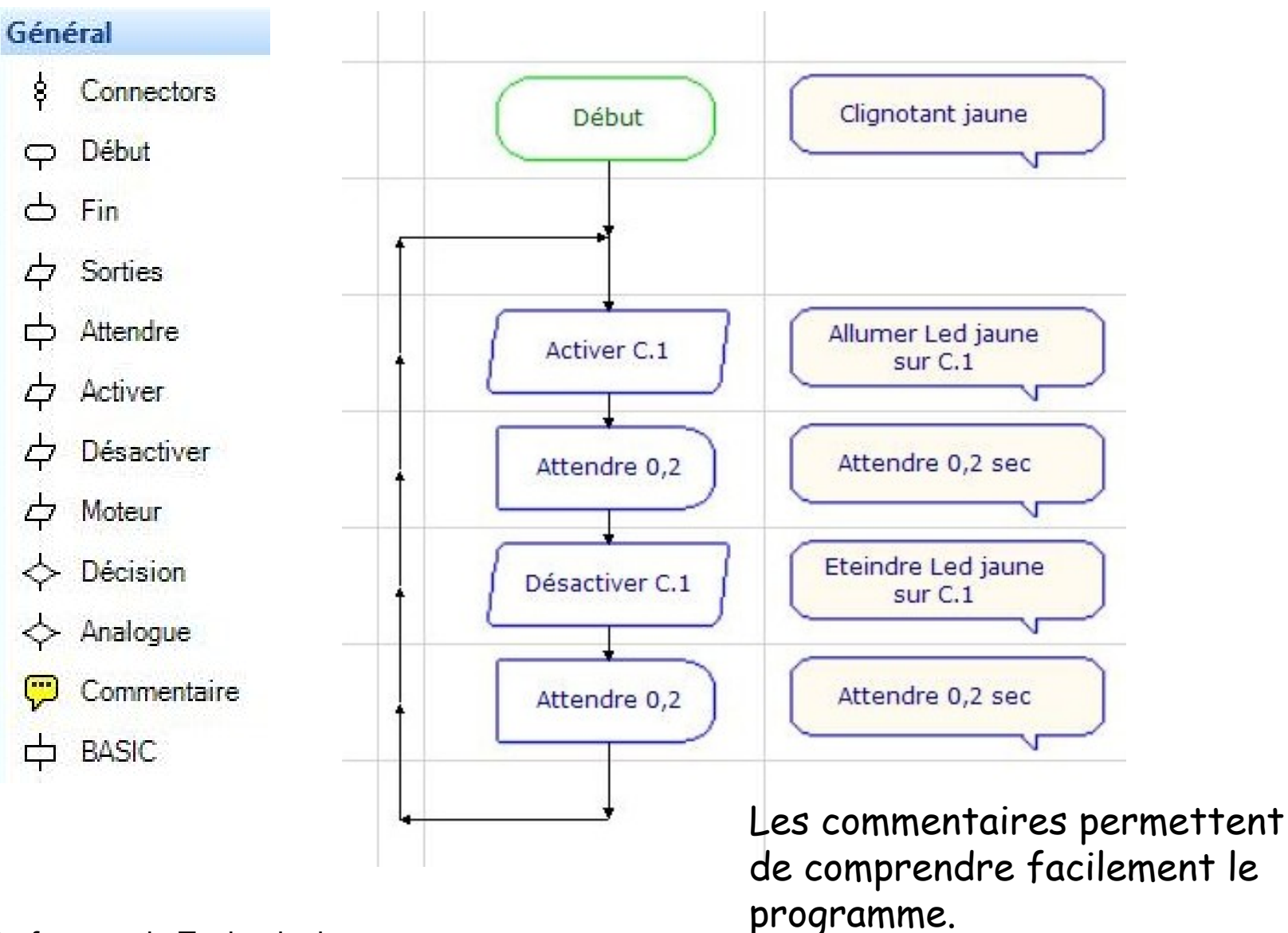

## Double-clic sur le symbole pour configurer la commande

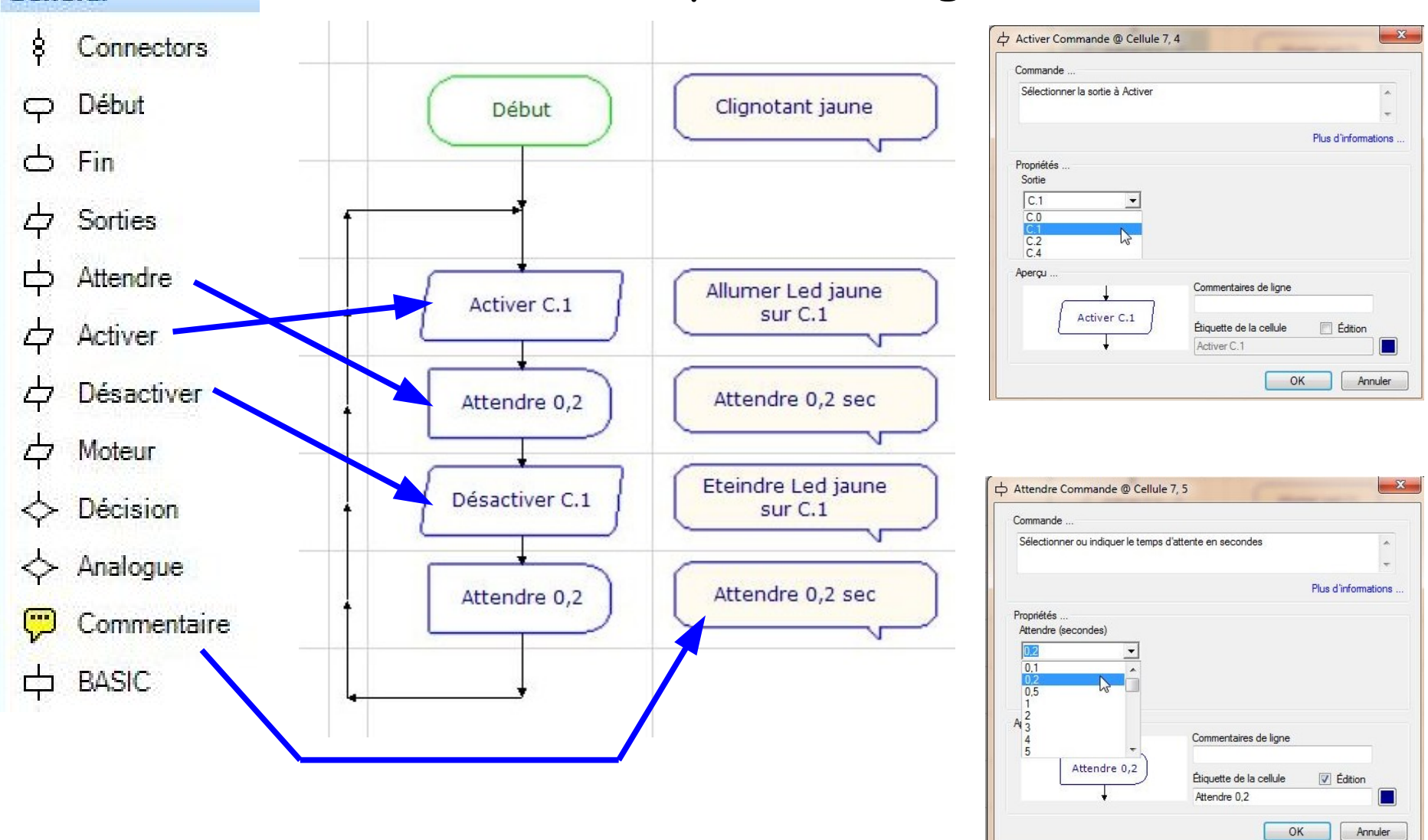

Général

### Votre premier Blockly Faire clignoter la LED jaune

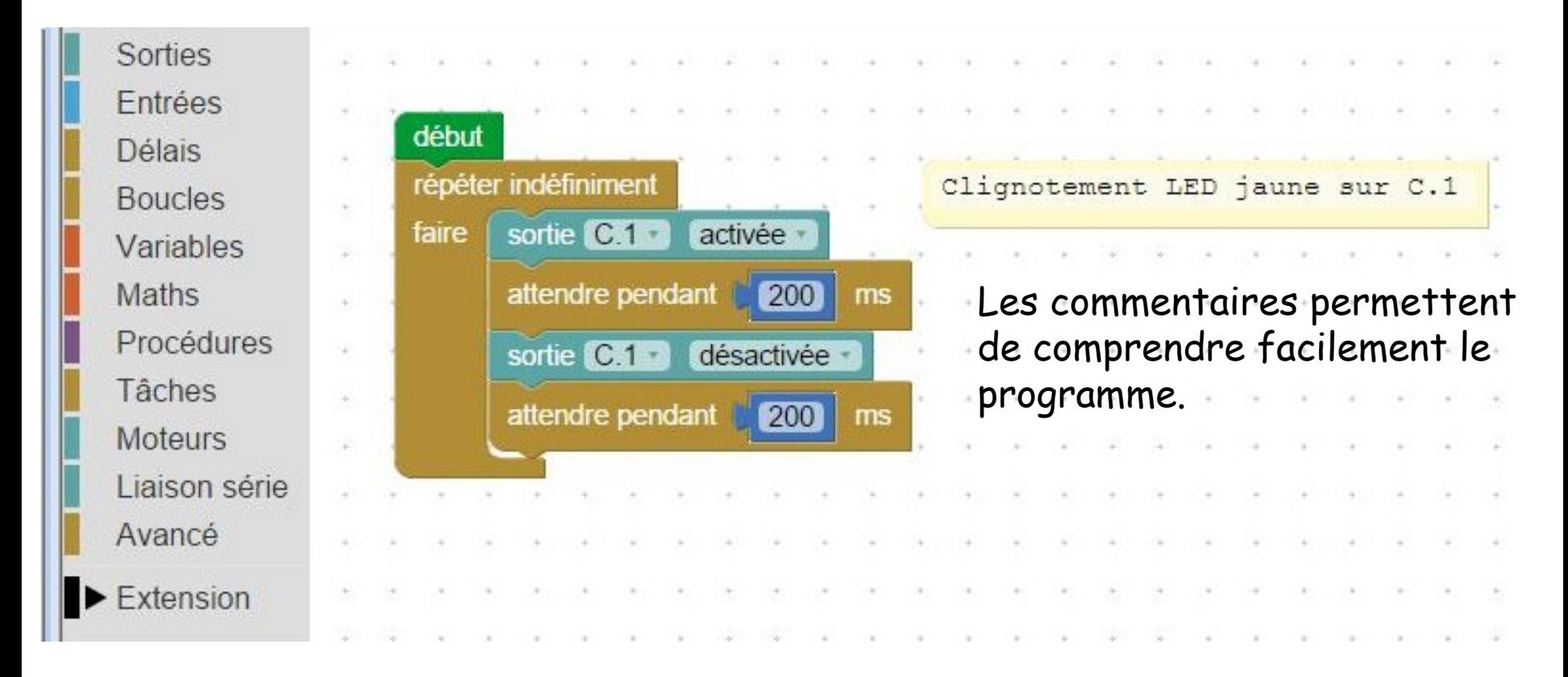

#### Votre premier Blockly Faire clignoter la LED jaune Sorties Entrées Délais Configurer le blocdébut Boucles. épelez indéfiniment Variables faire sortie **CK1** activée Maths  $C<sub>0</sub>$ ms  $\times$  C.1  $\mathbb{Z}$ Procédures  $be C.2$ <sub>SO</sub> Tâches  $C.4$ ms **Moteurs** Liaison série Avancé

M. Lancelot - Professeur de Technologie

Extension

#### L'utilisation du simulateur permet de vérifier facilement le fonctionnement de l'organigramme.

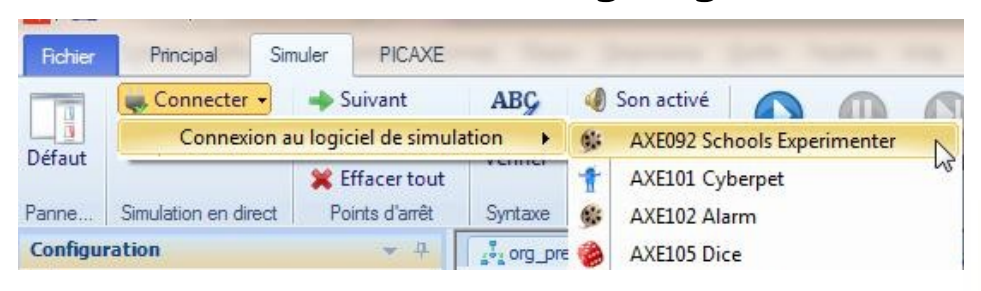

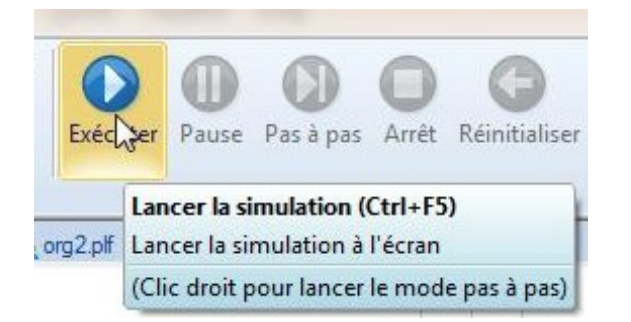

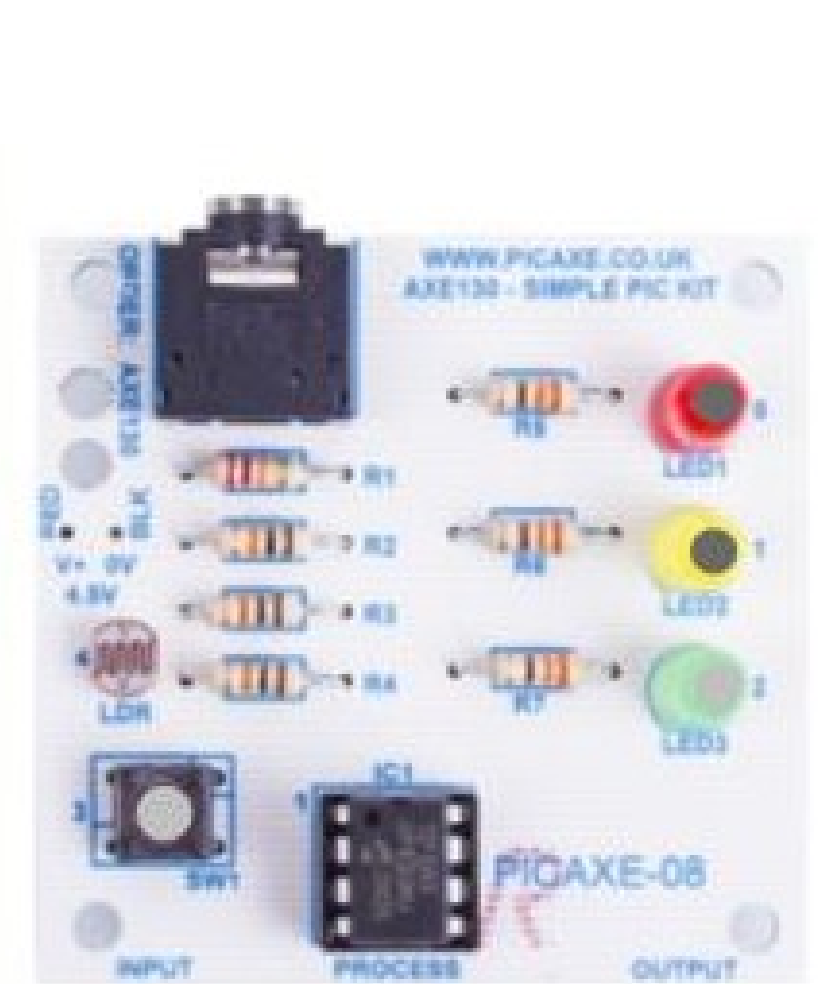

Simulateur AXE130 Simple PIC Kit

**Organigramme** Permet d'allumer la led rouge, puis la led jaune et enfin la led verte. Tout éteindre et recommencer Attendre 1 seconde

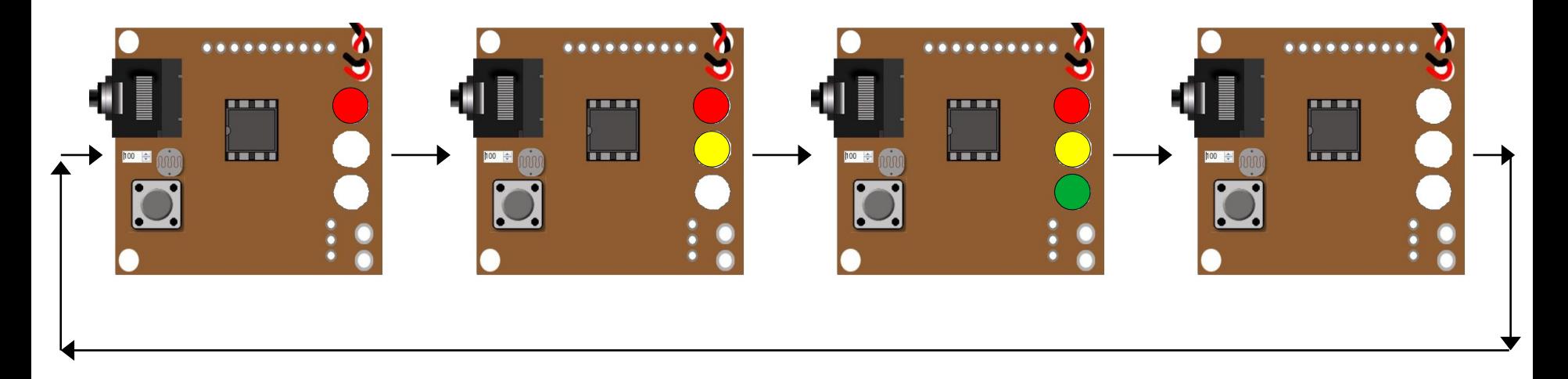

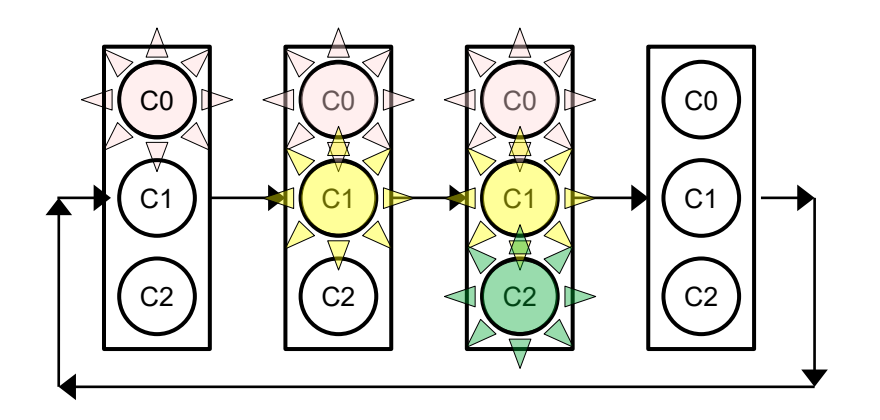

**Organigramme** Chenillard lumineux Attendre 200ms

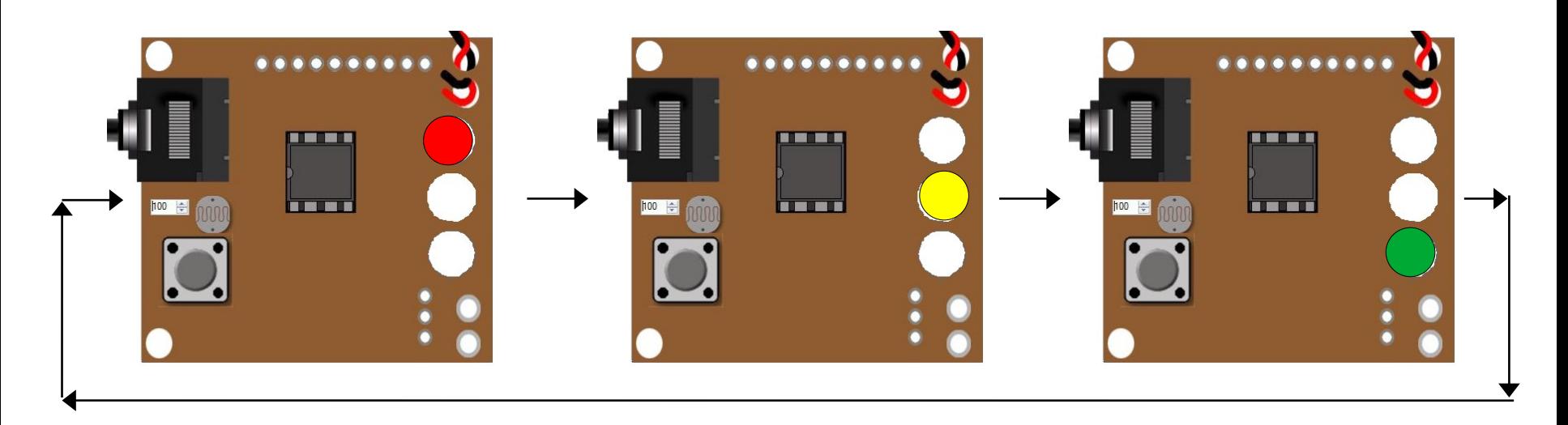

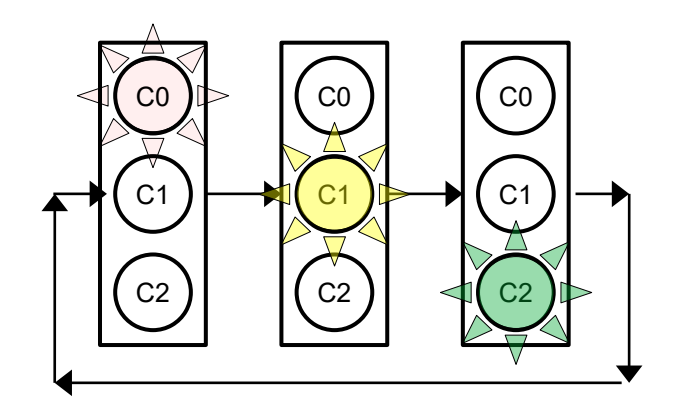